- 叁、網路報名注意事項及流程
- 一、網路報名注意事項:

考生請一律至本校「招生網路報名系統」網站,進行網路報名。

- (一) 報名網址:**http://www.nccu.edu.tw/**「招生入學」網頁,進入「招生網路報名系統」鍵 入報名資料。
	- ◎建議使用 **IE8**、**IE9** 或 **Firefox10.x** 以上版本瀏覽器操作,勿使用平版式電腦、 手機,以免報名資料流失。
- (二) 上網取得繳費帳號期間:自 **102** 年 **5** 月 **9** 日上午 **9**:**00** 起 至

### **102** 年 **5** 月 **14** 日下午 **5**:**00** 止(逾期不受理)。

- ※ 取得『繳費帳號』並完成繳款1小時後,始得上網填寫報名資料。相關作業流程請 詳報名流程。
- (三) 上網填寫報名資料期間:自 **102** 年 **5** 月 **9** 日上午 **9**:**00** 起 至

### **102** 年 **5** 月 **15** 日下午 **5**:**00** 止(逾期不受理)。

## ※為避免網路擁塞,請務必儘早上網報名,逾期不受理。 ※務請留意報名截止時間,以免因延遲繳費或報名系統關閉致無法完成網路填報資料。

(四)預覽輸入結果確認所登錄資料無誤後送出,才算完成資料輸入程序。報名資料一旦確 認傳送後就不能再修改,考生不得以任何理由要求撤銷報名、退費或更改報考學系組 別、身分別、選考科目、志願順序;輸入報名表各項資料時請謹慎小心,並請核對清 楚無誤,以免權益受損(例:電話號碼、地址輸入錯誤,以致無法聯絡或准考證、成 績通知單無法寄達,概由考生自行負責),務請再次上網查詢確認已完成網路報名。

#### (五)須寄繳申請加分優待證明文件及具結書之考生:

 考生身分為特種身分者(退伍軍人及運動成績優良考生),須於 **102** 年 **5** 月 **15** 日(星 期三)前(郵戳為憑,逾期不予受理),將「特種身分考生考試申請加分優待證明文 件影本」及「具結書」,裝入報名者自備之信封,以掛號郵寄至「116 台北市文山指南 郵局 365 號信箱 國立政治大學招生委員會收」。不論錄取與否,所繳資料概不退還。

# ※「特種身分考生」雖於報名期限內寄達規定證明文件資料,但並未完成上網填寫報 名資料者,本校亦不受理報名。

(六)為免考生權益受損,考生於報名資料填報之聯絡地址、電話號碼請小心輸入、清楚無 誤,以免無法聯絡或准考證、成績通知單無法寄達。

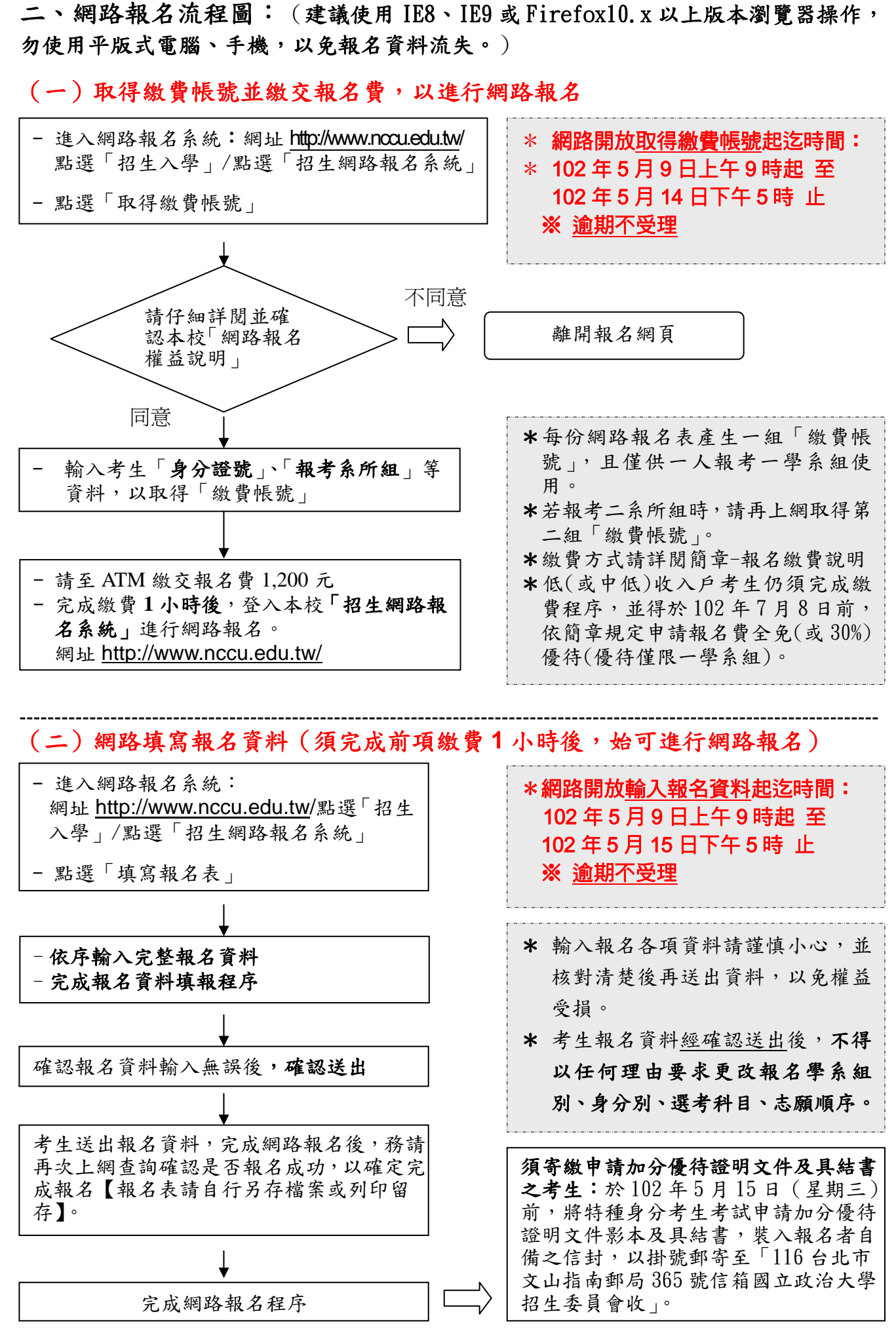